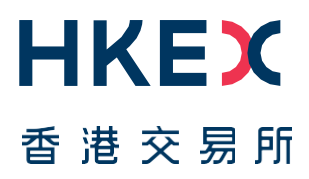

# **Fast Interface for New Issuance (FINI)**

External User Testing Information Pack for FINI Banks

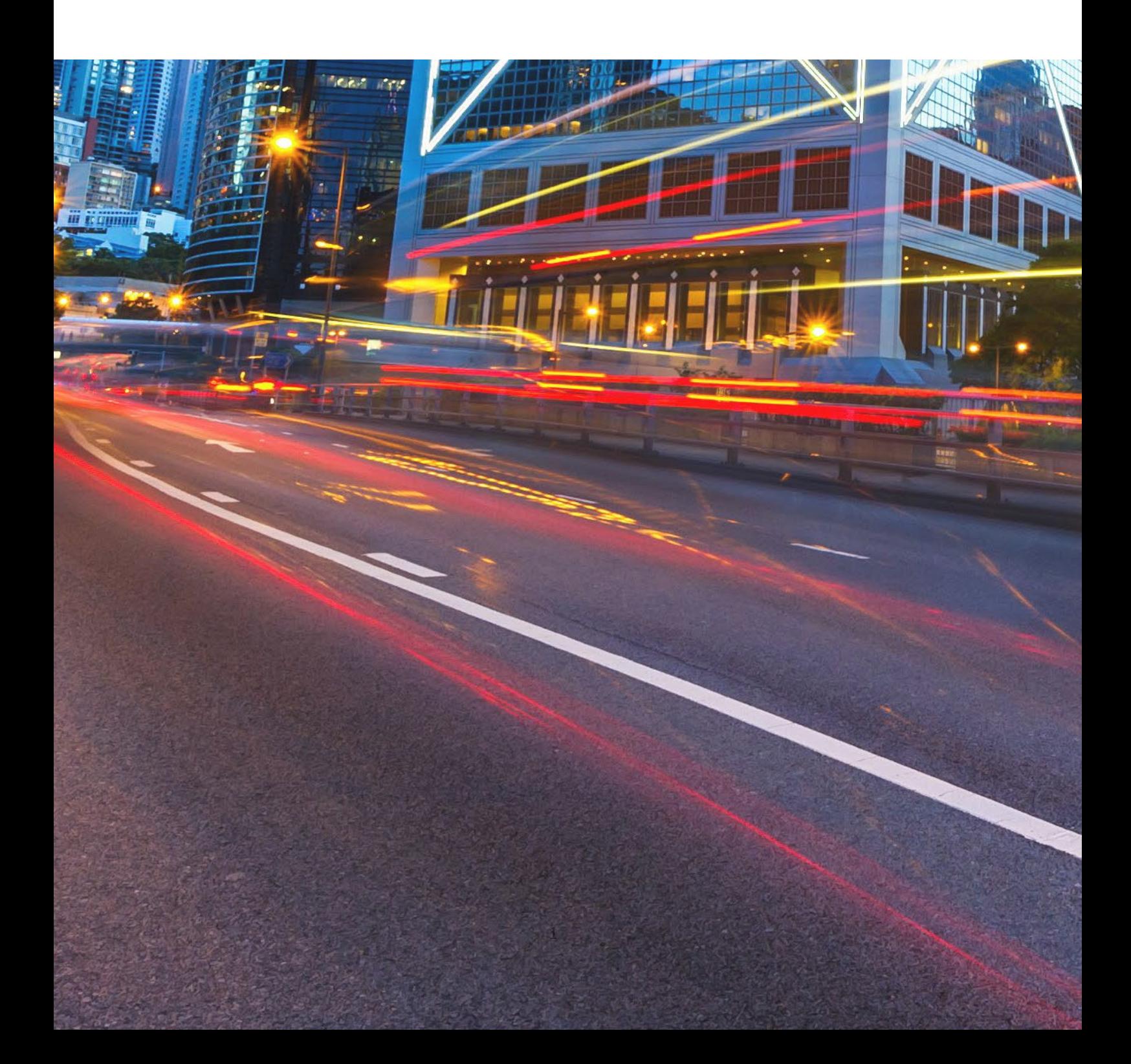

# **Table of Contents**

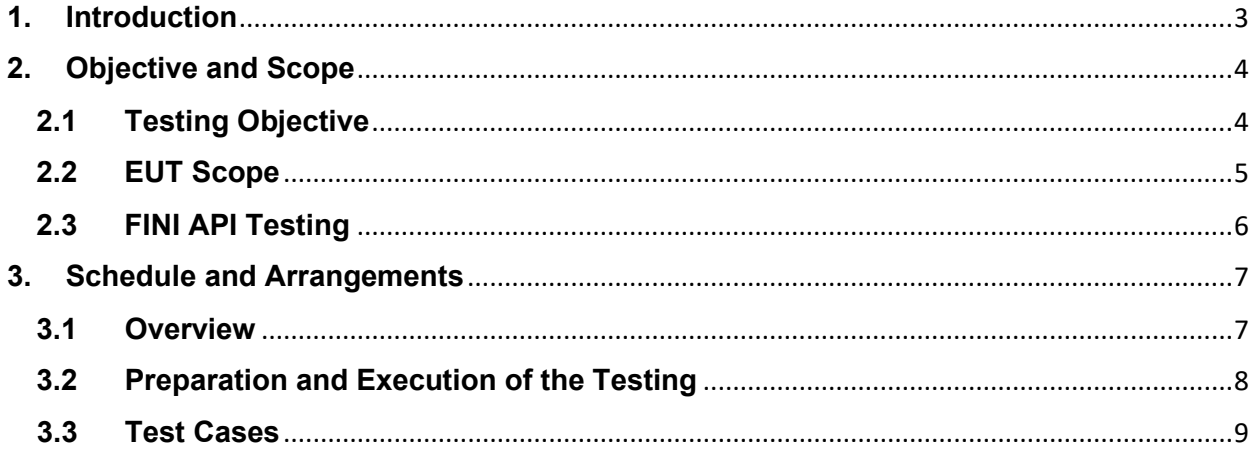

### **Versions**

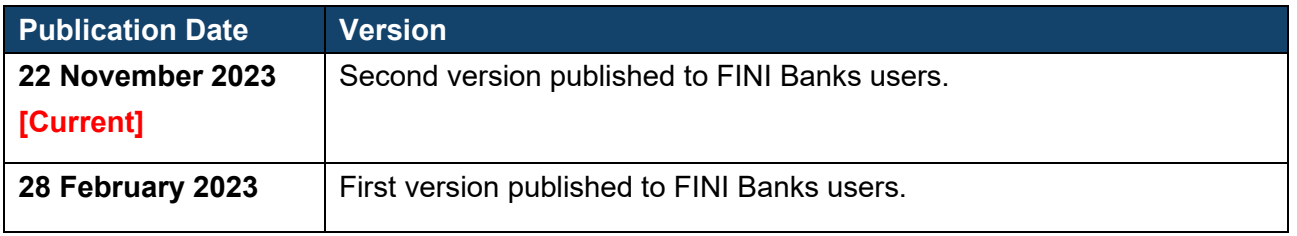

#### *DISCLAIMER*

*HKEX and/or its subsidiaries have endeavoured to ensure the accuracy and reliability of the information provided in this document, but do not guarantee its accuracy and reliability and accept no liability (whether in tort or contract or otherwise) for any loss or damage arising from any inaccuracy or omission or from any decision, action or non-action based on or in reliance upon information contained in this document.*

## <span id="page-2-0"></span>**1. Introduction**

"FINI" (Fast Interface for New Issuance) is an online platform operated by HKSCC that is mandatory for admission to trading and, where applicable, the collection and processing of specified information on subscription in and settlement for all New Listings<sup>1</sup>.

FINI allows market participants and regulators to interact digitally and seamlessly on the many important steps that comprise the end-to-end settlement process for the New Listings. Leveraging modern and user-friendly interfaces with common workflow logic and data standards, the use of FINI allows IPOs to start trading on the Exchange as soon as, two business days after pricing ("T+2").

HKEX invites new Designated Banks ("DB") and Receiving Banks of IPO Issuers ("RB") to participate in the FINI mandatory External User Testing ("EUT"), which will provide opportunities for market participants to familiarise themselves with FINI applications and workflows. To register for the EUT, please submit the [FINI Testing Registration Form.](https://surveys.hkex.com.hk/jfe/form/SV_bj6wV8cTugEk25o) Other FINI-related publications are also available on the **HKEX FINI webpage** 

This Information Pack contains detailed information to assist testers in planning and executing the EUT. Please share this information pack with all relevant personnel within your firm, who will participate in the EUT for example, your Operations and IT support teams.

<span id="page-2-1"></span><sup>1</sup> FINI will initially support the new listings of equity securities, depositary receipts, stapled securities, and REITs, and trading resumption offerings on SEHK, including: (i) primary listings; (ii) dual-primary listings; (iii) secondary listings; (iv) RTOs; (v) listings by way of introduction; and (vi) transfers from GEM to the Main Board. FINI will also support post-listing public offers.

## <span id="page-3-0"></span>**2. Objective and Scope**

#### <span id="page-3-1"></span>**2.1 Testing Objective**

The objective of the EUT is to allow market participants obtain an understanding of how they will be using FINI, experience to use it in a testing environment and assess how their internal practices may need to be changed in order to bring themselves ready for FINI.

To be eligible for the EUT, market participants **must** have been onboarded as FINI users and have already completed testing registrations for FINI. The [FINI Testing Registration](https://surveys.hkex.com.hk/jfe/form/SV_bj6wV8cTugEk25o)  [Form](https://surveys.hkex.com.hk/jfe/form/SV_bj6wV8cTugEk25o) can be found on the [HKEX FINI webpage.](https://www.hkex.com.hk/Services/Platform-Services/Project-Fini?sc_lang=en)

#### <span id="page-4-0"></span>**2.2 EUT Scope**

The testing will cover the following workflows for each participating user:

- IPO Reference Data
- EIPO Management (Nominee Bank Account Information)
- EIPO Funding
- EIPO Money Settlement
- EIPO Refund

⚠ Report download are available in the testing environment. Testers are strongly advised to download the report and get familiar with the report format for Production preparation.

Please refer to the [User Guide for FINI Banks](https://www.hkex.com.hk/-/media/HKEX-Market/Services/Next-Generation-Post-Trade-Programme/Fini/FINI-User-Guide-FINI-Banks.pdf) for a step-by-step guide on how to use each of the above FINI workflows.

For the avoidance of doubt, the below functions/scenarios are out-of-scope for this EUT:

- Audit Log Reports
- SWIFT Connectivity Test<sup>[2](#page-4-1)</sup>
- Contingency plan on EIPO Money Settlement / Refund
- Email notification

<span id="page-4-1"></span><sup>&</sup>lt;sup>2</sup> SWIFT Connectivity Test is mandatory for FINI Banks and will be in-scope in the mandatory interface testing.<sup>3</sup> This section is hidden if FINI Banks acts as EIPO Designated Bank only.

#### <span id="page-5-0"></span>**2.3 FINI API Testing**

FINI API is provided as an alternative means to access FINI. It provides access to the following FINI functions:

- 1. IPO Reference Data enquiries (available for all FINI user types)
- 2. EIPO subscriptions and enquiries (available for FINI HKSCC Participants)
- 3. EIPO pre-funding confirmation and enquiries (available for FINI Banks)

For the implementation details, please refer to the [FINI API User Guide](https://www.hkex.com.hk/-/media/HKEX-Market/Services/Next-Generation-Post-Trade-Programme/Fini/FINI-API-User-Guide.pdf) on the FINI webpage. In order to access the testing environment via FINI API, please use the following end points:

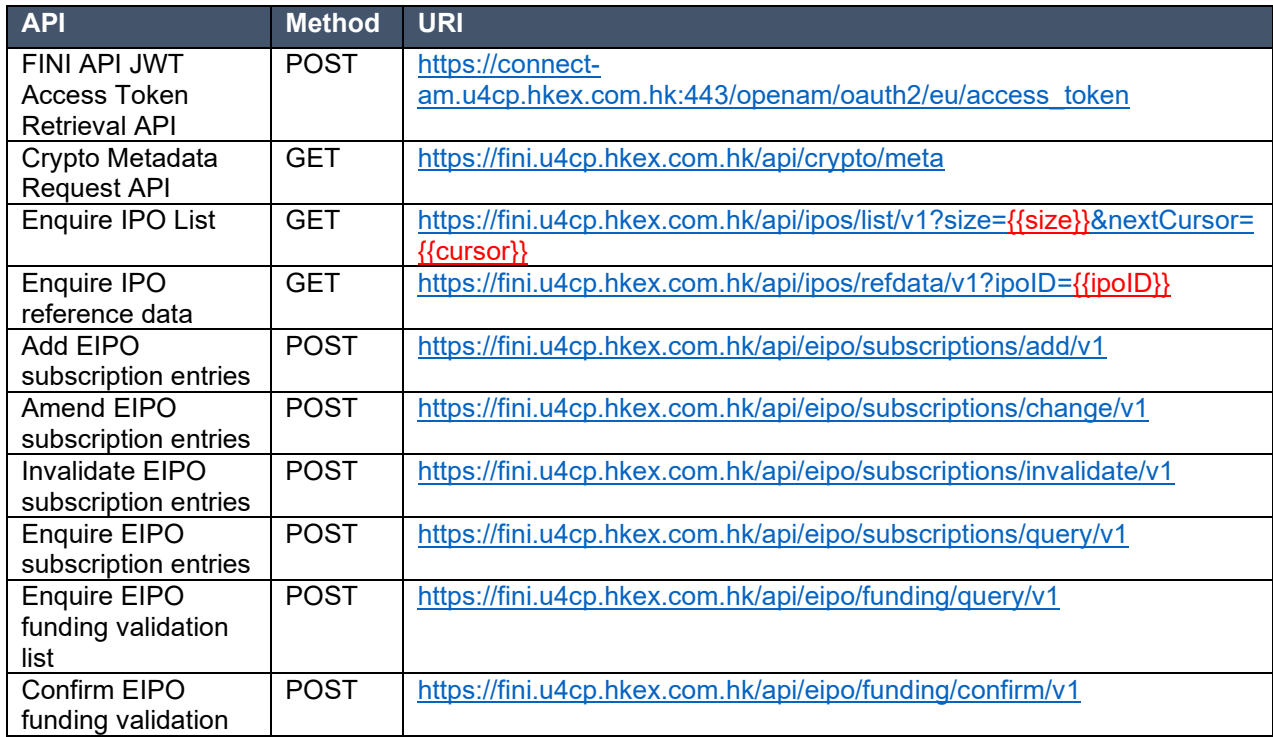

## <span id="page-6-0"></span>**3. Schedule and Arrangements**

#### <span id="page-6-1"></span>**3.1 Overview**

Each market participant will be assigned a specific testing period and we will inform you in advance of your testing schedule ahead of expected Testing Date.

Banks will be assigned to specific IPO in FINI (also known as "IPO Cards") for the purposes of the EUT to avoid any unnecessary confusion amongst testers. Market Participants must only conduct their testing within their assigned IPO Cards to ensure a smooth testing experience for all EUT participants.

There are two types of user accounts: 1) **Admin** users are only for managing the business user accounts, teams and API profiles for FINI access; and 2) **Business** users will be the one to accessing and using the FINI interface. All business user accounts are managed by Delegated Administrators ("**DAs**") in the HKEX Access Management Portal.

By default, there are two admin user accounts and two business user accounts setup for each participant firm in the EUT environment.

#### <span id="page-7-0"></span>**3.2 Preparation and Execution of the Testing**

All testers should note the following arrangements for preparation and execution of the testing:

- i. VPN (Virtual Private Network) setup must be completed in order to access the FINI test site. For VPN setup instructions, please refer to [FINI Testing Environment Setup](https://www.hkex.com.hk/-/media/HKEX-Market/Services/Next-Generation-Post-Trade-Programme/Fini/FINI-Testing-Environment-Setup-and-Access-Guide-(20221125).pdf)  [and Access Guide.](https://www.hkex.com.hk/-/media/HKEX-Market/Services/Next-Generation-Post-Trade-Programme/Fini/FINI-Testing-Environment-Setup-and-Access-Guide-(20221125).pdf)
- ii. Once the VPN setup has been completed, you may start accessing the FINI and HKEX Access Management Portal via the following links: FINI: [https://fini.u4cp.hkex.com.hk](https://fini.u4cp.hkex.com.hk/) HKEX Access Management Portal: [https://connect.u4cp.hkex.com.hk](https://connect.u4cp.hkex.com.hk/)

The testing environments (both FINI and HKEX Access Management Portal) will be open from Monday 08:00 to Friday 19:00 (HKT) during the EUT period.

- iii. The IPO card number(s), designated testing period and timeslots for Q&A sessions will be emailed to testers prior to the commencement of their testing sessions. Please follow the steps written in this information pack and make reference to the [User Guide](https://www.hkex.com.hk/-/media/HKEX-Market/Services/Next-Generation-Post-Trade-Programme/Fini/FINI-User-Guide-FINI-Banks.pdf)  [for FINI Banks](https://www.hkex.com.hk/-/media/HKEX-Market/Services/Next-Generation-Post-Trade-Programme/Fini/FINI-User-Guide-FINI-Banks.pdf) to execute the test cases.
- iv. Testing may be executed anytime within the designated testing period and **must** be completed **before** the end of the designated testing period.
- v. All reports and data used within the testing environment are strictly for testing purposes only.

## **3.3 Test Cases**

<span id="page-8-0"></span>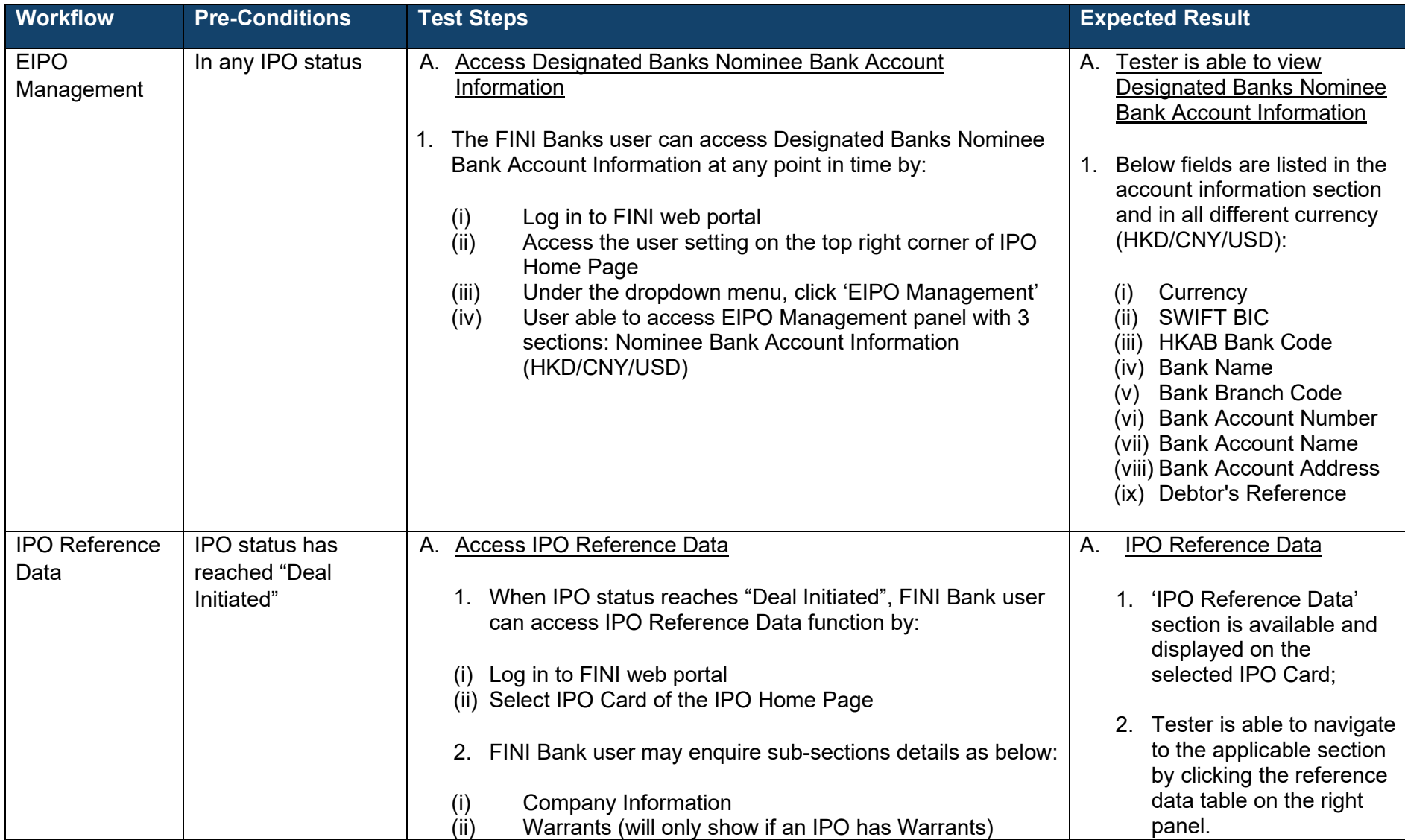

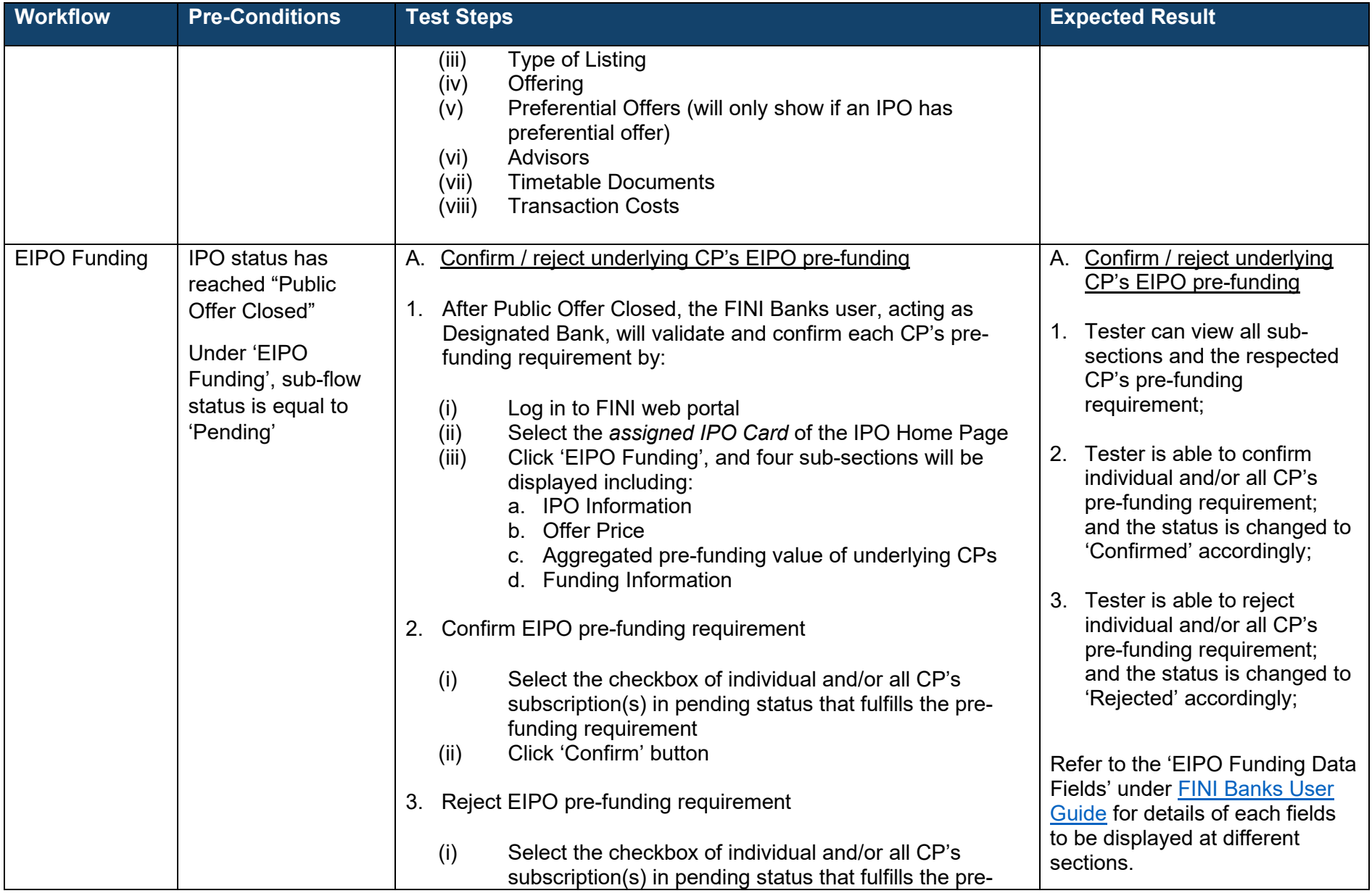

<span id="page-10-0"></span>

| <b>Workflow</b>          | <b>Pre-Conditions</b>                                                                                                    | <b>Test Steps</b>                                                                                                    | <b>Expected Result</b>                                                                                                    |
|--------------------------|----------------------------------------------------------------------------------------------------|----------------------------------------------------------------------------------------------------|----------------------------------------------------------------------------------------------------|
|                          |                                                                                                    | funding requirement<br>Click 'Reject' button<br>(ii)                                                                                                    |                                                                                                    |
| EIPO Money<br>Settlement | IPO status has<br>reached "Money<br>Settlement"<br>Under 'EIPO Money<br>Settlement', sub-<br>flow status is equal<br>to 'Pending' | A. Access EIPO Money Settlement Dashboard<br>EIPO Money Settlement interface allows FINI Banks (in the<br>1.<br>capacity of as EIPO Designated Bank ("DB") and/or Receiving<br>Bank ("RB")) to view the confirmation statuses of HKSCC<br>Participants with pre-funding previously being confirmed<br>(i)<br>Log in to FINI web portal<br>Select the applicable IPO Card with IPO status<br>(ii)<br>reaches "Money Settlement"<br>(iii)<br>Click 'EIPO Money Settlement', the dashboard will<br>display:<br>a. Receiving Bank Information<br>b. Payment Summary <sup>3</sup><br>c. Payment Instruction(s) (As Designated Bank)<br>d. Payment Instruction(s) (As Receiving Bank) <sup>3</sup><br>Settlement Status under 'Payment Instruction(s)' will<br>(iv)<br>display only one of the following sub-flow statuses of<br>settlement process, including:<br>a. Pending<br>b. Rejected<br>Settled<br>C.<br>Defaulted<br>d. | A. Access EIPO Money<br><b>Settlement Dashboard</b><br><b>Receiving Bank Information</b><br>$1_{-}$<br>section displays the<br><b>Receiving Bank Funding</b><br>Account details that the<br>public offer allotment monies<br>should be remitted to;<br>2. Payment Summary section<br>displays the settlement<br>status and corresponding<br>amount that the Receiving<br><b>Bank handles:</b><br>Payment Instruction(s) under<br>3.<br>the Designated Bank<br>dashboard displays the<br>settlement details and<br>confirmation status to remit<br>for each HKSCC Participant<br>with allotment;<br>4. Payment Instruction(s) under<br>the Receiving Bank<br>dashboard will displays the<br>allotment details and |

<sup>&</sup>lt;sup>3</sup> This section is hidden if FINI Banks acts as EIPO Designated Bank only.

<span id="page-11-0"></span>

| <b>Workflow</b>    | <b>Pre-Conditions</b>                                                                                               | <b>Test Steps</b>                                                                                                    | <b>Expected Result</b>                                                                                                    |
|--------------------|----------------------------------------------------------------------------------------------------|----------------------------------------------------------------------------------------------------|----------------------------------------------------------------------------------------------------|
|                    |                                                                                                    |                                                                                                    | confirmation status to<br>receive from each EIPO<br>Designated Bank on behalf<br>of HKSCC Participants with<br>allotment.                                                                                                    |
|                    |                                                                                                    |                                                                                                    | Refer to the 'EIPO Money<br>Settlement Data Fields' under<br><b>FINI Banks User Guide for</b><br>details of fields to be displayed<br>at different sections.                                                                                                    |
| <b>EIPO Refund</b> | <b>IPO</b> status has<br>reached "Cancelled"<br>Under 'EIPO<br>Refund', sub-flow<br>status is equal to<br>'Pending' | A. Access EIPO Refund Dashboard<br>1. EIPO Refund Dashboard will allow FINI Banks (in the capacity<br>of as EIPO Designated Bank and/or Receiving Bank) to view<br>the refund statuses of HKSCC Participants on previously<br>settled public offer allotment monies of the IPO<br>Log in to FINI web portal<br>(i)<br>(ii) Select the applicable IPO Card with IPO status reaches<br>"Cancelled"<br>(iii) Click 'EIPO Refund', the dashboard will display:<br>a. Receiving Bank Information<br><b>Refund Summary</b><br>b.<br>Refund Instruction(s) (As Designated Bank)<br>C.<br>d. Refund Instruction(s) (As Receiving Bank) <sup>4</sup><br>(iv) Refund Status under 'Refund Instruction(s)' will display<br>only one of the following sub-flow statuses of Settlement<br>process, including:<br>a. Pending<br>b. Rejected | A. Access EIPO Money<br><b>Settlement Dashboard</b><br><b>Receiving Bank Information</b><br>section displays the<br>receiving bank refund<br>account details which will be<br>used to refund the public<br>offer allotment monies;<br>2. Refund Summary section<br>displays the refund status<br>and corresponding refund<br>amount that the EIPO<br>Designated Bank should<br>receive from receiving bank<br>refund account; |

<sup>4</sup> This section is hidden if FINI Banks acts as EIPO Designated Bank only.

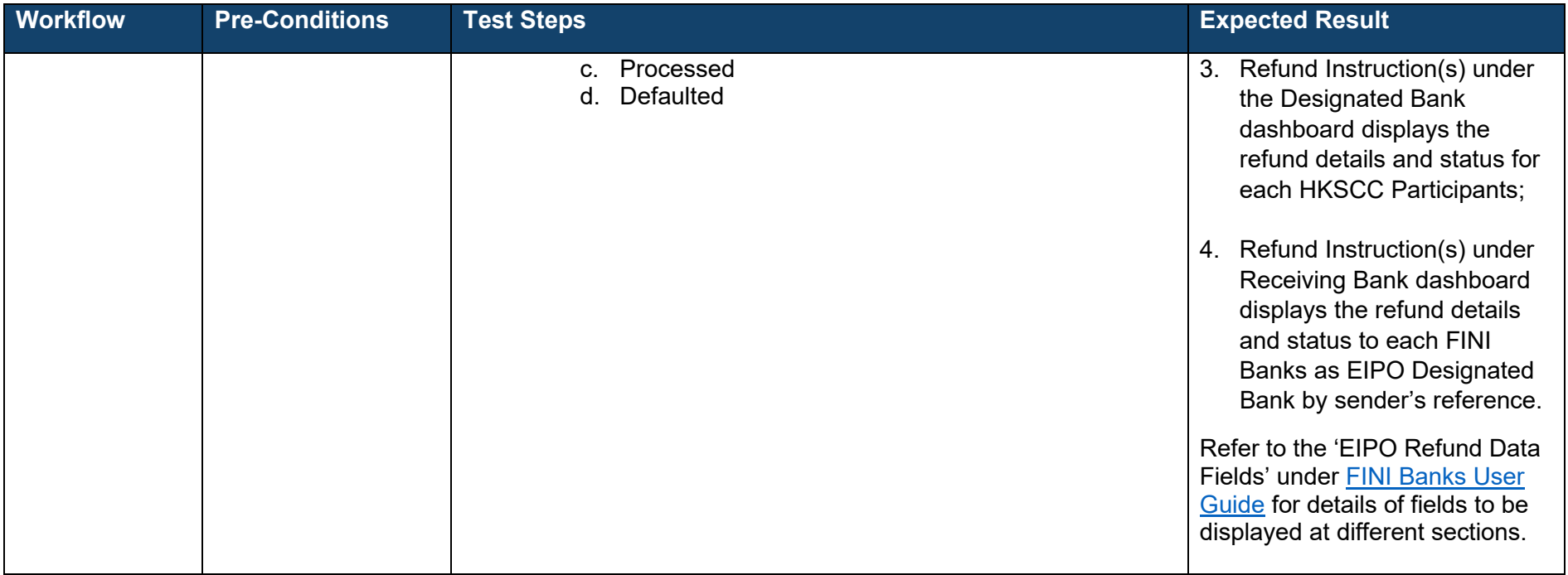

## **Hong Kong Exchanges and Clearing Limited**

8/F, Two Exchange Square, 8 Connaught Place, Central, Hong Kong

**hkexgroup.com | hkex.com.hk**

[info@hkex.com.hk](mailto:info@hkex.com.hk)

 $\overline{\phantom{a}}$